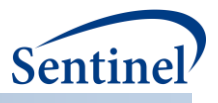

# **ICD-9 AND ICD-10 GENERAL EQUIVALENCE MAPPINGS (GEMS)**

# **STATISTICAL ANALYSIS SYSTEM (SAS) PROGRAM SPECIFICATION**

**Prepared by the Sentinel Operations Center June 19, 2018 Version: 1.0.0**

The Sentinel System is sponsored by the [U.S. Food and Drug Administration \(FDA\)](http://www.fda.gov/) to proactively monitor the safety of FDA-regulated medical products and complements other existing FDA safety surveillance capabilities. The Sentinel System is one piece of FDA's [Sentinel Initiative,](http://www.fda.gov/Safety/FDAsSentinelInitiative/default.htm) a long-term, multi-faceted effort to develop a national electronic system. Sentinel Collaborators include Data and Academic Partners that provide access to healthcare data and ongoing scientific, technical, methodological, and organizational expertise. The Sentinel Coordinating Center is funded by the FDA through the Department of Health and Human Services (HHS) Contract number HHSF223201400030I. This project was funded by the FDA through HHS Mini-Sentinel contract number HHSF223200910006I.

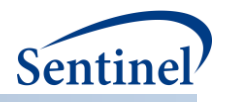

# **Table of Contents**

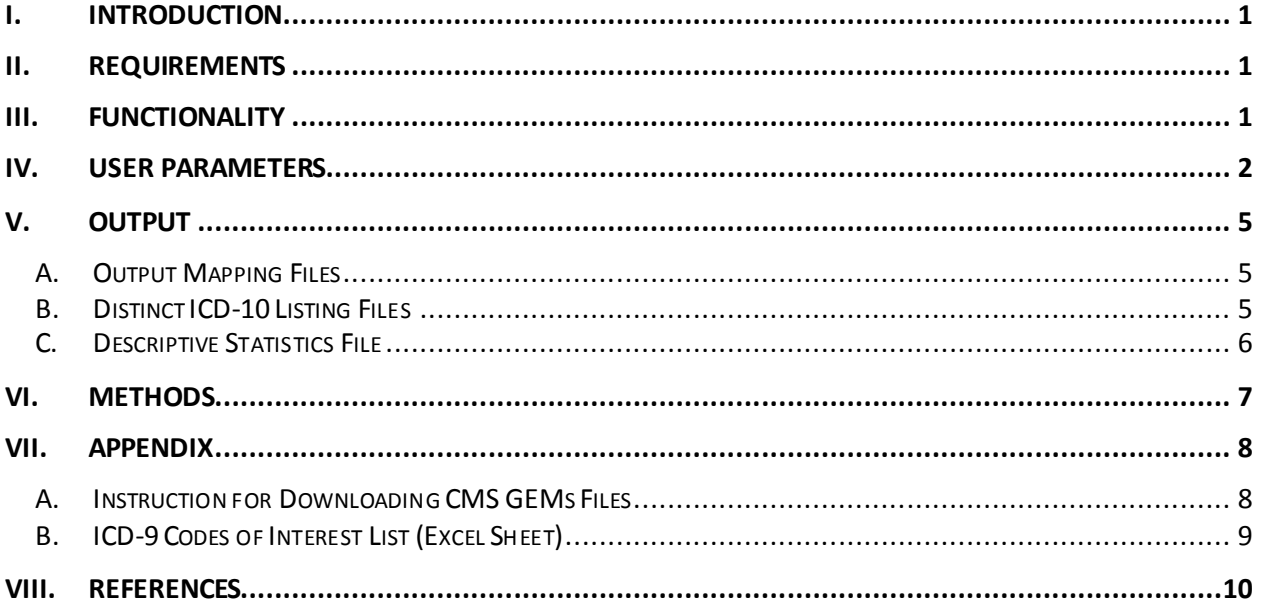

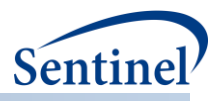

# **Modification History**

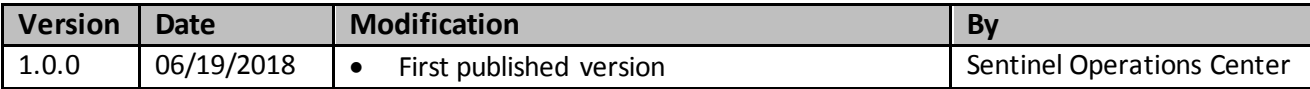

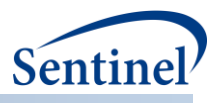

# <span id="page-3-0"></span>**I. INTRODUCTION**

The United States mandated the transition from the 9th revision of the International Classification of Disease (ICD-9) to the 10<sup>th</sup> revision (ICD-10) on October 1, 2015. To conduct healthcare research and public health surveillance across these two different eras, translation from one coding system to the other is required. The purpose of this SAS program is to map ICD-9 diagnosis or procedure codes to their exact or approximate ICD-10 codes using the Center for Medicare and Medicaid Services' (CMS) General Equivalence Mappings (GEMs).

To facilitate the translation of codes between the two codes systems, CMS has developed two GEMs: forward mapping and backward mapping. The forward GEMs translate ICD-9 codes to ICD-10 codes, and the backward GEMs translate ICD-10 codes to ICD-9 codes. On occasion, the relationship between the two coding systems can be a one-to-many translation or non-existent. Therefore, different applications of GEMs can lead to different translations. However previous work has identified the forward-backwards GEMs has evidence of the highest precision, recall, and F-score metrics.[1]

The purpose of this program is to import GEMs forward and backwards files, downloaded directly from the CMS website, and create output SAS datasets that can then be used to translate ICD-9 codes to approximate or exact ICD-10 codes.

# <span id="page-3-1"></span>**II. REQUIREMENTS**

To run this program, users must:

- 1) Select, download, and extract the GEMS files for a specific fiscal year (FY)from the CMS website at[: https://www.cms.gov/Medicare/Coding/ICD10/index.html.](https://www.cms.gov/Medicare/Coding/ICD10/index.html) For more detailed instruction on downloading these files, please see Appendix A, Instruction for Downloading CMS files.
- 2) Provide an input Excel worksheet that includes a list of ICD-9 codes to be translated, described in Appendix B, ICD-9 Codes of Interest List (excel sheet).

# <span id="page-3-2"></span>**III. FUNCTIONALITY**

This program allows users flexibility in:

- 1) Creating translation mappings for ICD-9 diagnosis or procedure codes.
- 2) Selecting a specific FY for translation via selection of the GEMS files from the CMS website.
- 3) Specifying a limited list of ICD-9 codes for translation.

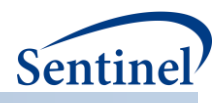

# **IV. USER PARAMETERS**

The following user-specified parameters will drive the program's functionality:

<span id="page-4-0"></span>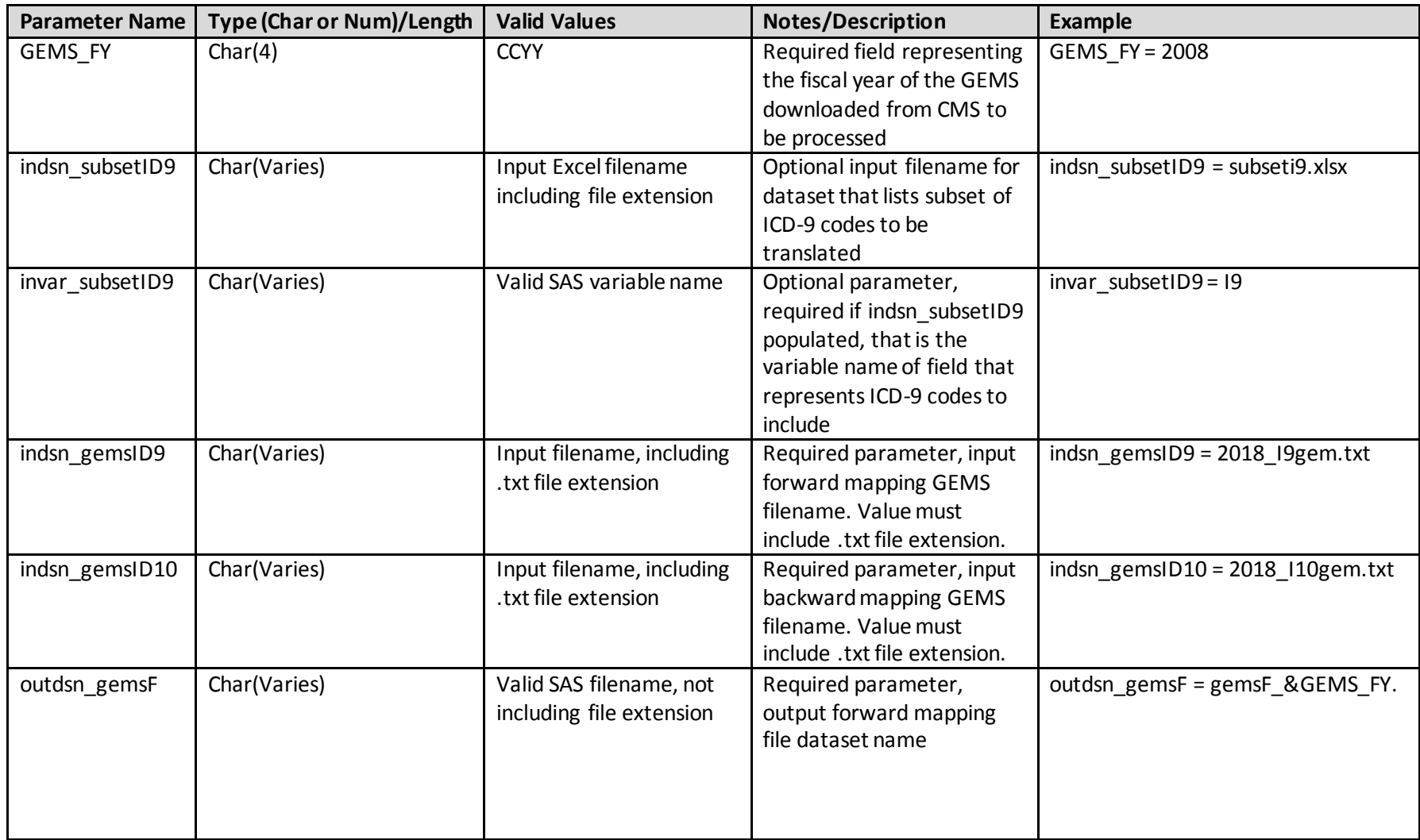

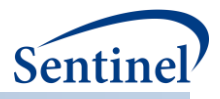

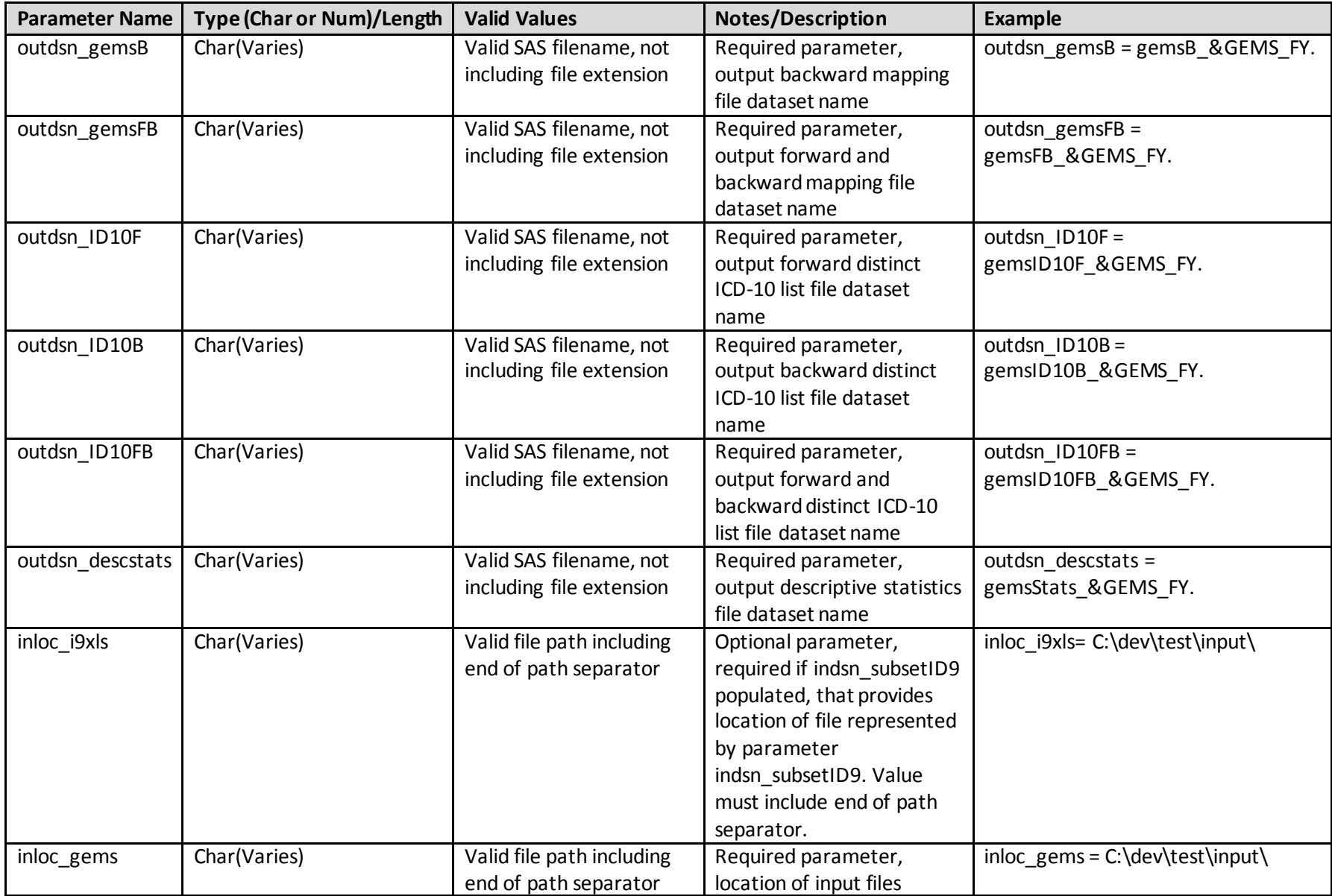

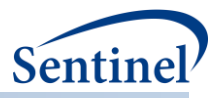

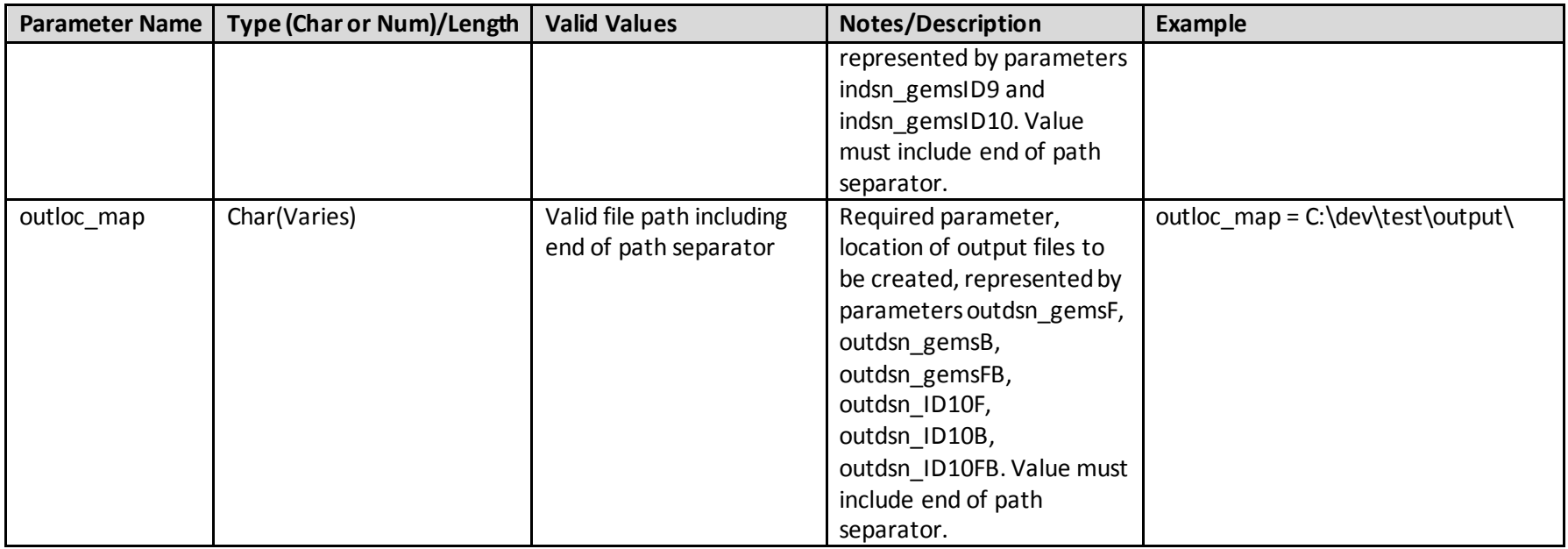

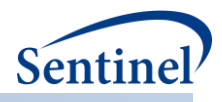

# **V. OUTPUT**

#### **A. OUTPUT MAPPING FILES**

The mapping files contains variables required to translate ICD-9 codes to ICD-10 codes and a flag variable to represent the type of translation. One file will be output by translation type, that is for forward, backward, and forward-backward mappings. The names of these output datasets will be specified by the User via parameter in the SAS program.

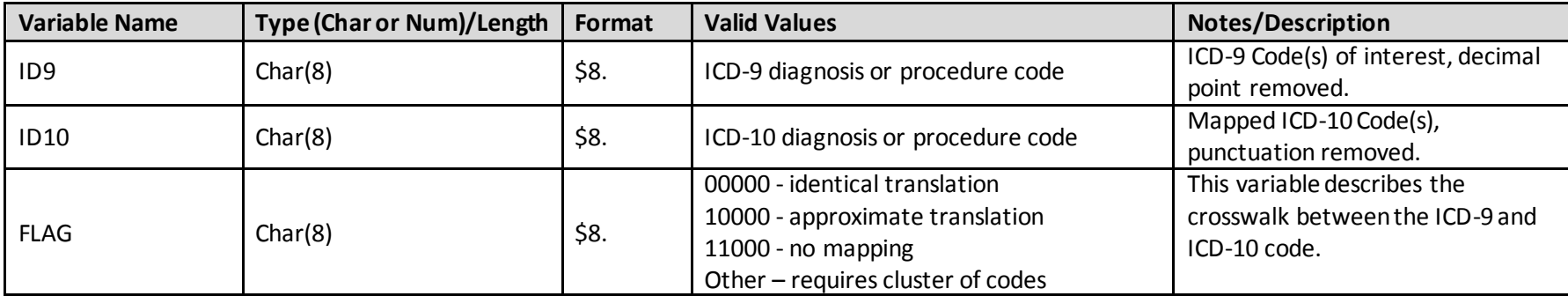

<span id="page-7-1"></span><span id="page-7-0"></span>\*\*Full explanation of clusters is beyond the discussion of this document. Users should consult the CMS webpage [\(https://www.cms.gov/Medicare/Coding/ICD10/2018-ICD-10-CM-and-GEMs.html\)](https://www.cms.gov/Medicare/Coding/ICD10/2018-ICD-10-CM-and-GEMs.html).

#### **B. DISTINCT ICD-10 LISTING FILES**

The distinct ICD-10 file will list all valid ICD-10 code values represented in each of the output mapping file. As a result, three files will be generated with each run of the SAS program to represent ICD-10 codes based on the forward, backward, and forward-backward mappings. The names of these output datasets will be specified by the user via parameter in the SAS program.

<span id="page-7-2"></span>![](_page_7_Picture_176.jpeg)

![](_page_8_Picture_0.jpeg)

#### **C. DESCRIPTIVE STATISTICS FILE**

A single descriptive dataset will be output with each run of the SAS program. This dataset will quantify the number of records, distinct ICD-9 code counts, and distinct ICD-10 code counts included in the forward, backward, and forward-backward translations. The names of this output dataset will be specified by the user via parameter in the SAS program.

<span id="page-8-0"></span>![](_page_8_Picture_136.jpeg)

![](_page_9_Picture_0.jpeg)

## <span id="page-9-0"></span>**VI. METHODS**

The following logic will be executed by this program:

- 1) If user-specified an import Excel file that contains a list of ICD-9 codes for translation and load these values into a parameter to limit records in subsequent steps.
- 2) Separately import forward and backward GEMS text files.
	- a. If ICD-9 filtering parameter exists, limit result extracts to records where ICD-9 code corresponds to a value included in parameter.
	- b. Deduplicate all GEMS files (remove absolute duplicates across rows of data).
	- c. Output forward mapping extract to create final dataset.
		- i. Ensure file matches data dictionary
		- ii. Save to permanent location, using user-specified parameter for naming file.
	- d. Output backward mapping extract to create final dataset.
		- i. Ensure file matches data dictionary
		- ii. Save to permanent location, using user-specified parameter for naming file.
	- e. Union join forward and backward mapping files to the combined mapping final dataset.
		- i. Ensure file matches data dictionary
		- ii. Save to permanent location, using user-specified parameter for naming file.
- 3) Identify distinct ICD-10 codes per forward, backward, and forward-backward mapping files to create three final output datasets, one per each type of mapping, as described below.
	- a. Select distinct values of ICD-10 from final mapping dataset created in previous step.
		- i. Ensure file matches data dictionary
		- ii. Save to permanent vacation, using user-specified parameter for naming file.
- 4) Process forward, backward, and forward-backward mapping files to create final, output descriptive dataset as follows:
	- a. Per each mapping file, create variables defined in the descriptive file format above.
	- b. Combine resulting extracts to create a single file that includes descriptive statistics for all mapping files, that is one row for forward mappings, one row for backward mappings, and another row for the combined mapping.
	- c. Ensure file matches data dictionary.
	- d. Save to permanent vacation, using user-specified parameter for naming file.

![](_page_10_Picture_0.jpeg)

### <span id="page-10-0"></span>**VII. APPENDIX**

#### <span id="page-10-1"></span>**A. INSTRUCTION FOR DOWNLOADING CMS GEMS FILES**

These are instructions for downloading the GEMS files from the CMS website.

- 1) Navigate to CMS websit[e https://www.cms.gov/Medicare/Coding/ICD10/index.html](https://www.cms.gov/Medicare/Coding/ICD10/index.html)
- 2) On website, identify and select link to GEMS file by desired fiscal year

![](_page_10_Picture_6.jpeg)

3) Select link to GEMS files from CMS website to download files to local computer

![](_page_10_Picture_8.jpeg)

4) Locate local copies of GEMS files, move to desired location and be sure this location and these filenames are referenced in the SAS program. Please note that the forward GEMS mapping filename is ICD-9 Gem.txt and the backward GEMS mapping filename is I10Gem.txt

![](_page_10_Picture_131.jpeg)

![](_page_11_Picture_0.jpeg)

#### <span id="page-11-0"></span>**B. ICD-9 CODES OF INTEREST LIST (EXCEL SHEET)**

This is the file format of the input excel sheet of ICD-9 codes that require translation to ICD-10. This file must be an Excel document that includes the following column to list valid ICD-9 codes. Note that the decimal point must be removed from the included ICD-9 codes values. Also note that the field must be character type for the program to process this data without error.

To convert a numeric value to character in Excel, a user would need to format cells by selecting Numbers Category Text per screen shot below.

![](_page_11_Picture_4.jpeg)

![](_page_11_Picture_118.jpeg)

**Example:**

![](_page_11_Picture_119.jpeg)

![](_page_12_Picture_0.jpeg)

# <span id="page-12-0"></span>**VIII. REFERENCES**

1. Fung KW, Richesson R, Smerek M, et al. Preparing for the ICD-10-CM Transition: Automated Methods for Translating ICD Codes in Clinical Phenotype Definitions. EGEMS (Washington, DC) 2016;**4**(1):1211 doi: 10.13063/2327-9214.1211[published Online First: Epub Date]|.